# **NAF HEALTH PLANS WEBSITE INSTRUCTIONS**

- 1. Log onto www.nafhealthplans.com/
- 2. Click "Active Employees Click Here."

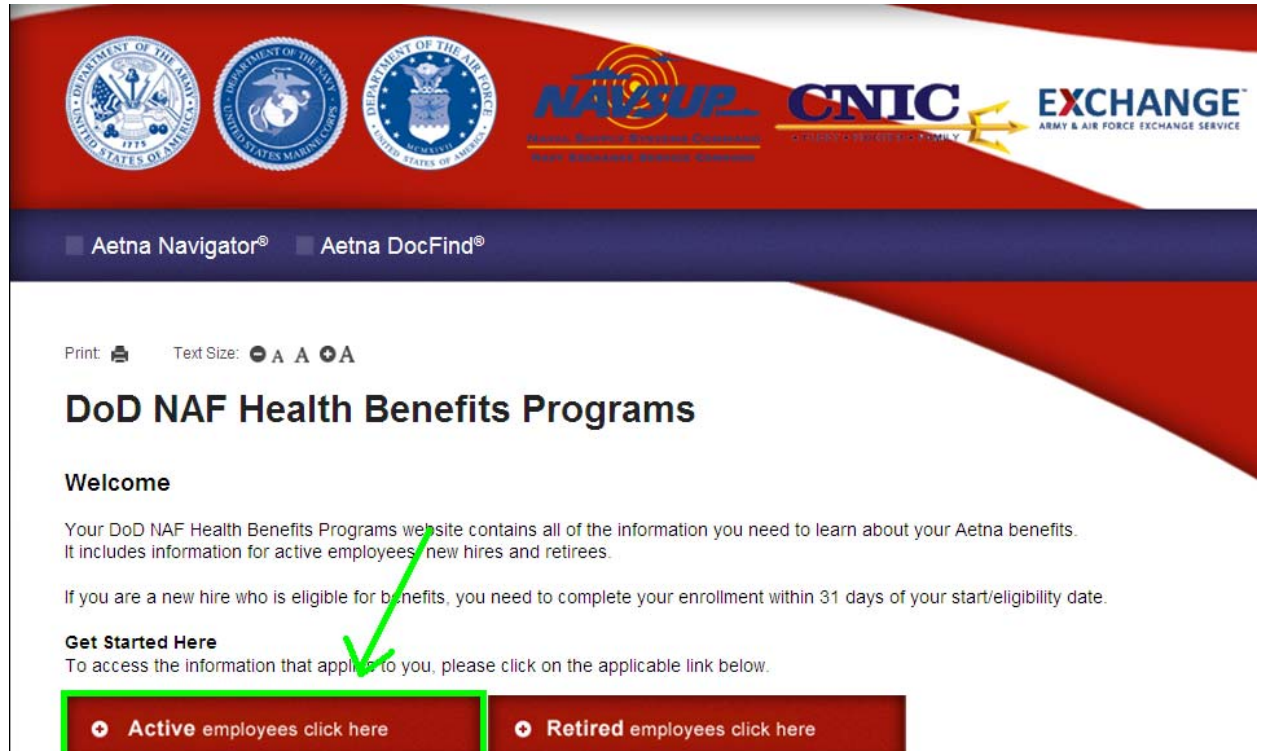

- 3. You will now see the DoD NAF Health Benefits Programs page.
- 4. Scroll down, and enter your Zip code. Hit the "Enter" key on your keyboard or click "Check Eligibility." If you are working outside of the United States, notice where it says "Outside of the US – Click Here."

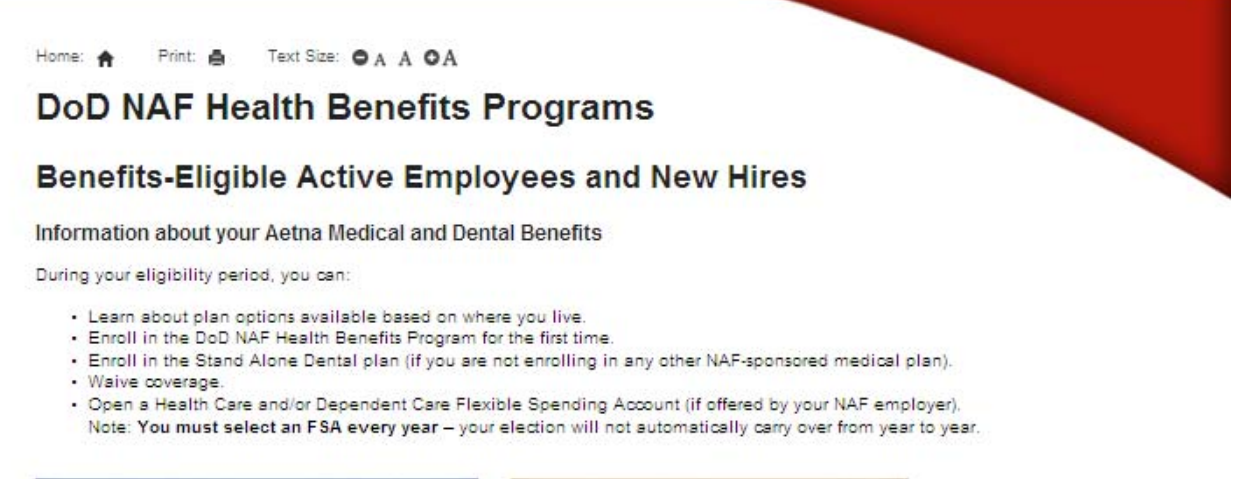

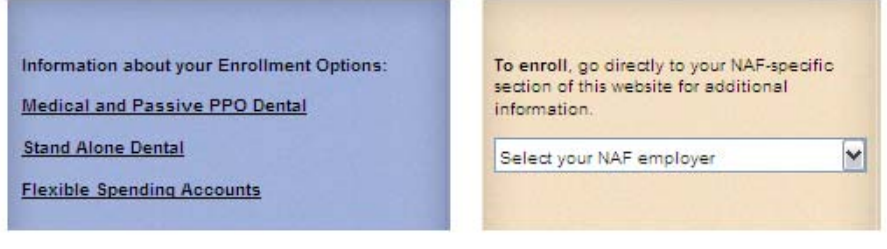

### **Medical and Passive PPO Dental Enrollment**

As an active employee, you are eligible to enroll in the Medical and Aetna Passive PPO Dental Plan. You must enroll in the medical plan in order to enroll in the dental plan.

Go to the box below to get started!

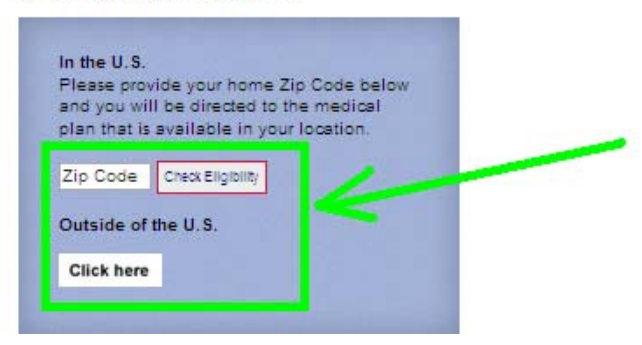

- 5. Review your benefits information.
- 6. When you are ready to complete an enrollment form, select your NAF employer from the drop-down menu.

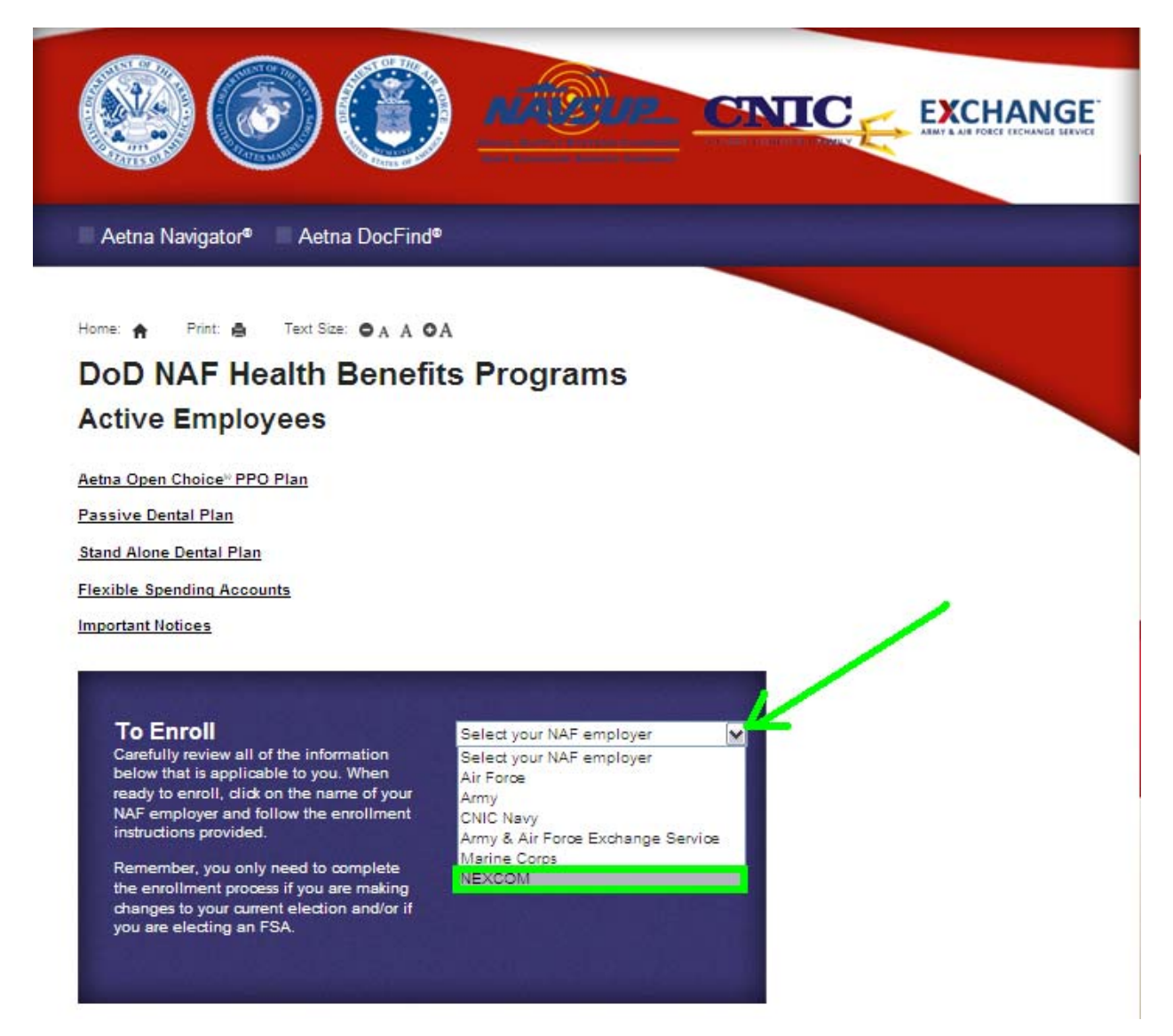

- 7. View the enrollment forms and other information.
- 8. If you have additional questions or need assistance, contact your local Human Resources representative.
- 9. Turn in all completed forms to Human Resources prior to your enrollment deadline (the 31<sup>st</sup> day from your date of hire).

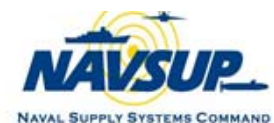

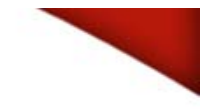

## **NEXCOM**

#### **Benefits Enrollment**

If you are a new hire or newly eligible for benefits, you need to complete your enrollment for health insurance coverage within 31 days of your start/eligibility date. Failure to enroll within the 31-day window will mean you have to wait until the next Open Enrollment period to be eligible to enroll.

There are three steps to complete:

#### Step One:

Review the 2013 Health Care Premiums (see below).

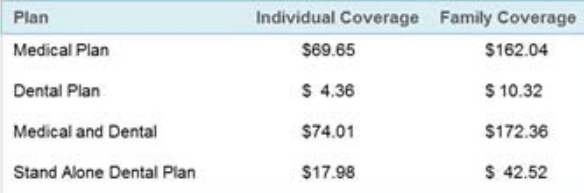

#### Step Two:

Click here for the eligibility requirements to ensure you have the supporting documentation (if necessary) to enroll or make changes.

#### **Step Three:**

Click on the appropriate links to print any forms that you need. Complete and submit your forms and documentation to your local Human Resources Office (HRO).

#### Forms

#### Eligibility Information Bulletin

- Requirements for adding dependents to medical and dental plans - Tax implications for adding Same-Sex Domestic Partners and Children

Enrollment/Change Form

Aetna International Enrollment/Change Form

Stand Alone Dental Enrollment/Change Form

Flexible Spending Accounts (Health Care and Dependent Care)

Certification of Same-Sex Domestic Partnership Form